# **cryptbase**

*Release 1.0.0*

**Alexandr Mansurov**

**Oct 17, 2021**

# **CONTENTS**

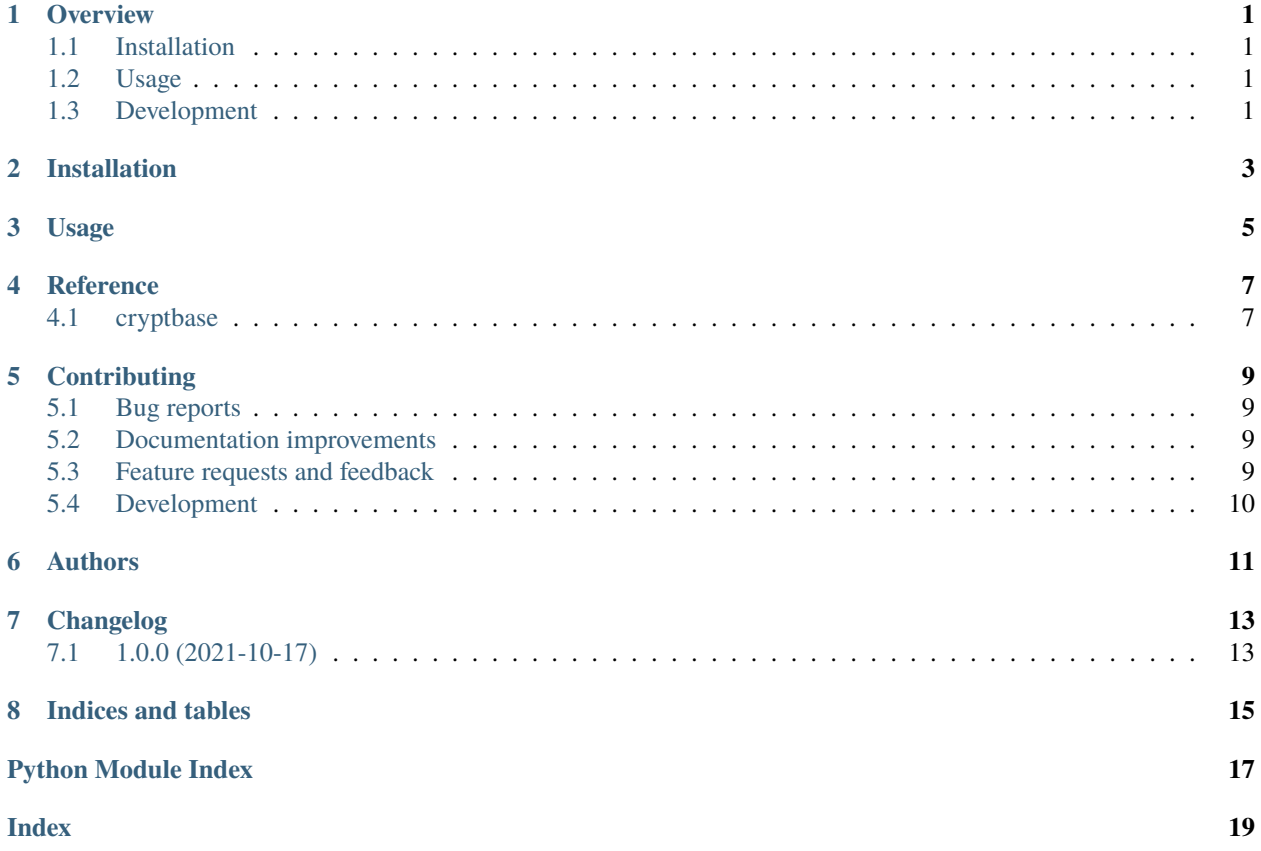

### **ONE**

### **OVERVIEW**

<span id="page-4-0"></span>Protect yourself and your customers with database encryption.

• Free software: MIT license

### <span id="page-4-1"></span>**1.1 Installation**

pip install cryptbase

### <span id="page-4-2"></span>**1.2 Usage**

You can use cryptbase with django ORM or witg SQLAlchemy.

To use with SQLAlchemy:

from cryptbase import EncryptedText sensitive = Column(EncryptedText(key=DB\_KEY))

To use with django:

from cryptbase import EncryptedTextField sensitive = EncryptedTextField(key=DB\_KEY)

DB\_KEY is 32 bytes encryption key as hex encoded string. Fields behave as TEXT fields, data are transparently encrypted when storing into the database and decrypted on retrieval.

### <span id="page-4-3"></span>**1.3 Development**

To run all the tests run:

tox

**TWO**

### **INSTALLATION**

<span id="page-6-0"></span>At the command line:

pip install cryptbase

import cryptbase

<span id="page-8-0"></span>To use cryptbase in a project:

**USAGE**

**CHAPTER THREE**

**5**

**FOUR**

### **REFERENCE**

# <span id="page-10-3"></span><span id="page-10-2"></span><span id="page-10-1"></span><span id="page-10-0"></span>**4.1 cryptbase**

# **CONTRIBUTING**

<span id="page-12-0"></span>Contributions are welcome, and they are greatly appreciated! Every little bit helps, and credit will always be given.

### <span id="page-12-1"></span>**5.1 Bug reports**

When [reporting a bug](https://code.eghuro.com/cryptbase/python-cryptbase/issues) please include:

- Your operating system name and version.
- Any details about your local setup that might be helpful in troubleshooting.
- Detailed steps to reproduce the bug.

### <span id="page-12-2"></span>**5.2 Documentation improvements**

cryptbase could always use more documentation, whether as part of the official cryptbase docs, in docstrings, or even on the web in blog posts, articles, and such.

### <span id="page-12-3"></span>**5.3 Feature requests and feedback**

The best way to send feedback is to file an issue at [https://code.eghuro.com/cryptbase/python-cryptbase/issues.](https://code.eghuro.com/cryptbase/python-cryptbase/issues)

If you are proposing a feature:

- Explain in detail how it would work.
- Keep the scope as narrow as possible, to make it easier to implement.
- Remember that this is a volunteer-driven project, and that code contributions are welcome :)

### <span id="page-13-0"></span>**5.4 Development**

To set up *python-cryptbase* for local development:

- 1. Fork [python-cryptbase](https://code.eghuro.com/cryptbase/python-cryptbase) (look for the "Fork" button).
- 2. Clone your fork locally:

git clone git@code.eghuro.com:YOURGITHUBNAME/python-cryptbase.git

3. Create a branch for local development:

```
git checkout -b name-of-your-bugfix-or-feature
```
Now you can make your changes locally.

4. When you're done making changes run all the checks and docs builder with [tox](https://tox.readthedocs.io/en/latest/install.html) one command:

tox

5. Commit your changes and push your branch to GitHub:

```
git add .
git commit -m "Your detailed description of your changes."
git push origin name-of-your-bugfix-or-feature
```
6. Submit a pull request through the GitHub website.

#### **5.4.1 Pull Request Guidelines**

If you need some code review or feedback while you're developing the code just make the pull request.

For merging, you should:

- 1. Include passing tests (run tox).
- 2. Update documentation when there's new API, functionality etc.
- 3. Add a note to CHANGELOG.rst about the changes.
- 4. Add yourself to AUTHORS.rst.

#### **5.4.2 Tips**

To run a subset of tests:

tox -e envname -- pytest -k test\_myfeature

To run all the test environments in *parallel*:

tox -p auto

# **SIX**

### **AUTHORS**

<span id="page-14-0"></span>• Alexandr Mansurov - <https://eghuro.cz>

### **SEVEN**

# **CHANGELOG**

# <span id="page-16-1"></span><span id="page-16-0"></span>**7.1 1.0.0 (2021-10-17)**

• Encrypted text field for Django and SQLAlchemy with AES-256-CTR

# **EIGHT**

# **INDICES AND TABLES**

- <span id="page-18-0"></span>• genindex
- modindex
- search

# **PYTHON MODULE INDEX**

<span id="page-20-0"></span>c cryptbase, [7](#page-10-2)

### **INDEX**

# <span id="page-22-0"></span>C

cryptbase module, [7](#page-10-3)

### M

module cryptbase, [7](#page-10-3)